## **PVAAS for Administrators:**

# **Talking the Talk and Walking the Walk!**

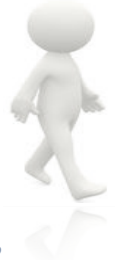

*Would you like to enhance your conversations with teachers about PVAAS teacher specific reporting?*

*How do you have a conversation with a teacher who receives a RED on his/her PVAAS report? How about a GREEN or BLUE? And, what about conversations with new teachers, or veteran teachers?* 

### **This session will help prepare you for these conversations!**

**Audience:** Administrators who will talk with teachers about the results of PVAAS teacher specific reporting, including roles such as: Building Principals, Assistant Principals, Superintendents, Assistant Superintendents, Directors of Curriculum & Instruction, and Directors of Special Education.

*NOTE: This session is NOT designed for teachers.*

**When and Where:** Carbon Lehigh Intermediate Unit **October 26, 2015 OR November 23, 2015** Registration: 8:00 - 8:30

Session: 8:30 - 12:30 Q & A: 12:45 - 1:45 (Optional)

**Session Focus:** Administrators will focus on how PVAAS growth and projection data can be incorporated into processes used in **planning** for conversations with teachers, **holding** conversations with teachers, and **following up** with teachers to guide them in using various PVAAS reports to plan for their students this year. (This session will not focus on the PVAAS methodology.)

Participants will learn how to:

- Use PVAAS and talk about PVAAS with teachers, including teacher specific reporting
- Determine if there are school level strengths and needs and/or teacher specific strengths and needs
- Use PVAAS growth data with teachers for annual data meetings/grade level meetings
- Connect Observation/Evidence data and PVAAS reporting
- Use student projection data with teachers for the students they have in the new school year

## **Each participant should bring**

- A laptop or tablet with internet access
- PVAAS username, password, and PPID to access reporting

*(Sample reports will be available to use during the training.)*

#### *Not sure if you have a PVAAS account, or lost your login credentials?*

Visit <https://pvaas.sas.com>, and click "Forgot Username or Password". You'll be prompted to enter your e-mail address.

- $\rightarrow$  If you have an account, your credentials will be sent to you via e-mail.
- → If you do *not* have an account, you'll receive a message that no active account can be found. Speak with your administrator to request an account.

#### **PLEASE BE SURE YOUR PVAAS ACCOUNT IS ACTIVE PRIOR TO THE SESSION DATE!**

An **Optional Q&A** hour will be held immediately following the session for all who have questions in areas which may include, but are not limited to:

- How PVAAS measures growth and PVAAS methodology questions
- PVAAS and the transition of the PSSA
- Both higher achieving students and lower achieving students making growth